8, rue Grange Burlat 42800 Rive De Gier Tél : 04 77 75 00 26

Option : Informatique et Réseaux

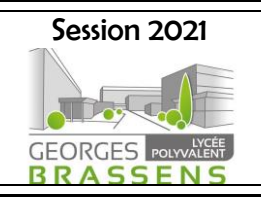

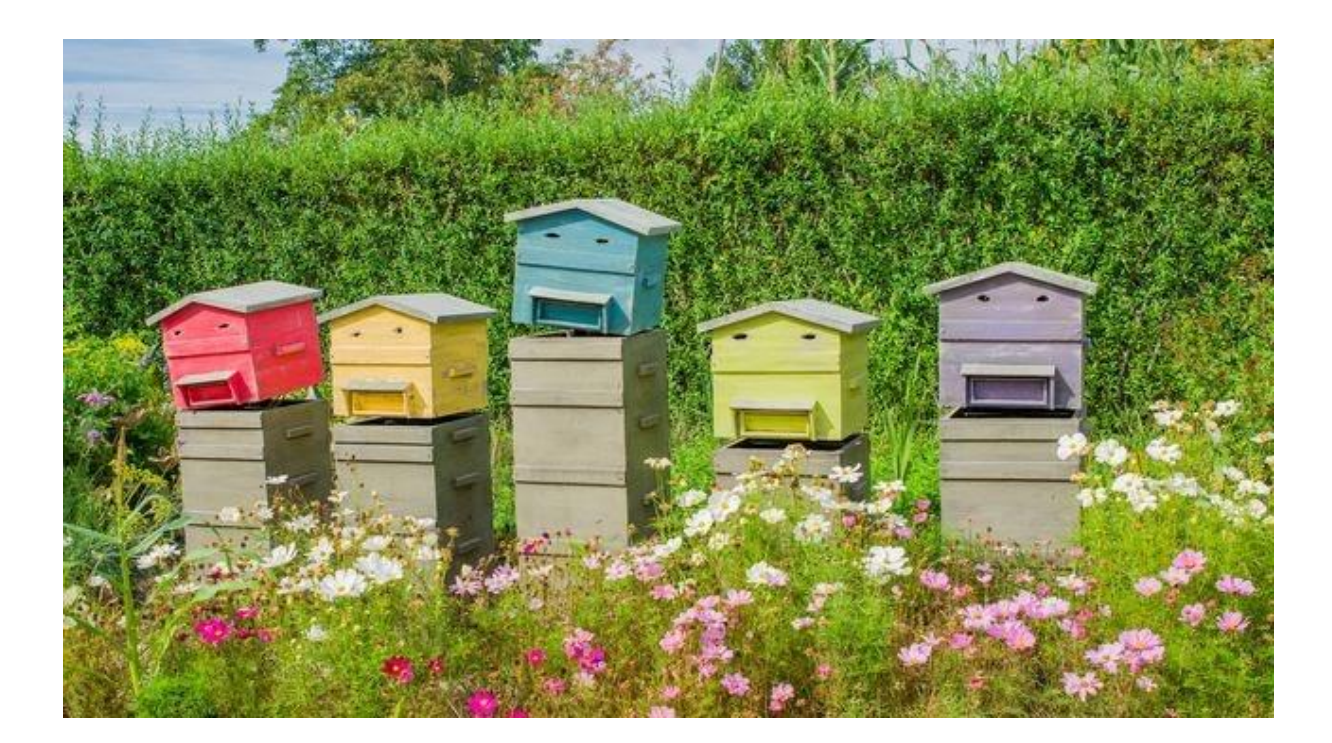

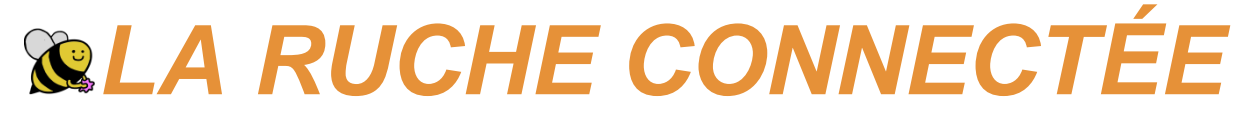

#### Réalisé par :

- Noam Arifi
- Matéo Bouchet
- Benjamin Chomat
- Clément Deborde
- Faradj Garouche
- Benoît Jacquet
- Yamine Kebaili

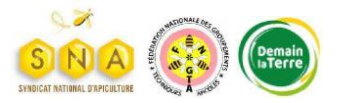

8, rue Grange Burlat 42800 Rive De Gier Tél: 04 77 75 00 26

# **BTS Systèmes Numériques**

Option : Informatique et Réseaux

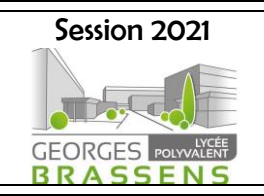

# **SOMMAIRE**

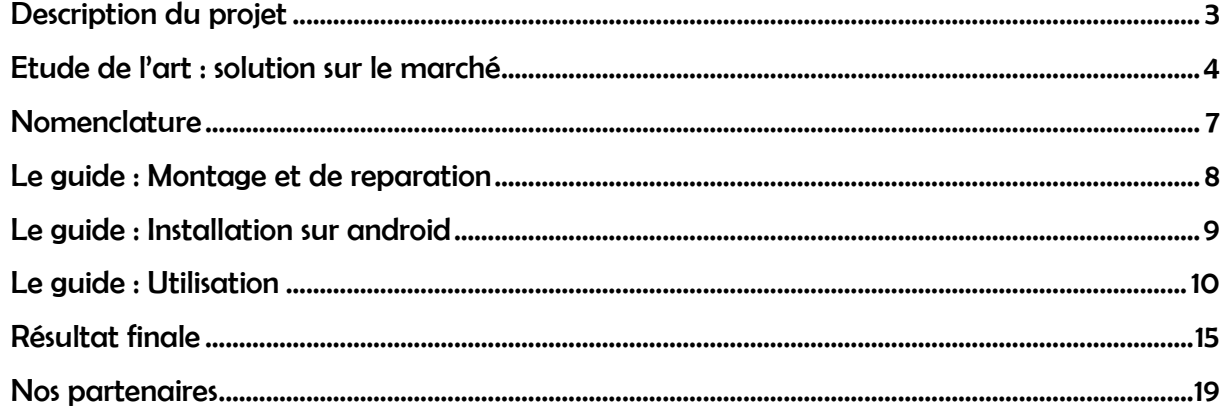

#### Définition :

-BeeSense : Nom de la partie récupération de données de notre projet

-BeezWare : Nom de la partie application de notre projet

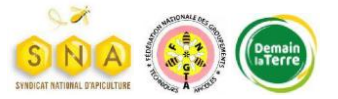

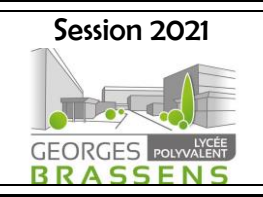

DESCRIPTION DU PROJET

<span id="page-2-0"></span>Notre objectif consiste en la récupération de données à partir d'une ruche puis de les mettre à disposition de son apiculteur. Ce projet est en relation directe avec le concours «électroapicole-challenge ».

Ce concours est dirigé par une collaboration entre le *SNA*, la FNGTA et Demain la terre. Son but est d'aider les apiculteurs à sauver les abeilles suivant trois thèmes différents, chacun d'eux représente une sous-catégorie du concours :

- Le comptage des varroas tombés au fond de la ruche
- La lutte contre le frelon asiatique
- L'acquisition de données pour aider la conduite d'une ruche

Pour notre cas, nous travaillons sur le troisième thème. Le concours nous définit une liste de contraintes : le projet doit être innovant, le montage et l'utilisation doivent être simples, le système doit être autonome et à faible consommation d'énergie, et enfin, le coût de conception unitaire doit être pris en compte.

Pour mener à bien le projet, notre groupe s'est scindé en deux équipes: une équipe acquisition/traitement/envoi et une autre reception/stockage/affichage.

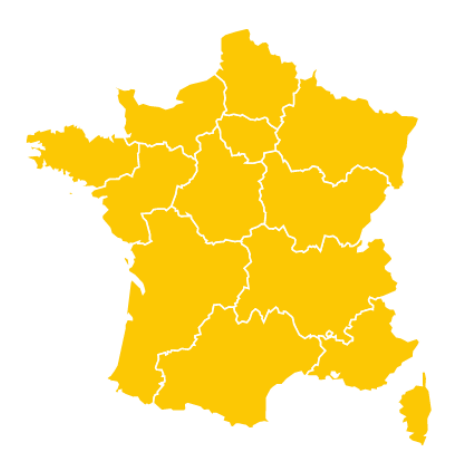

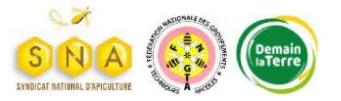

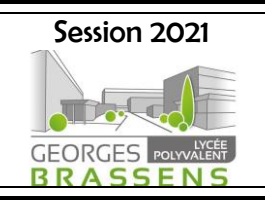

# <span id="page-3-0"></span>ETUDE DE L'ART : SOLUTION SUR LE MARCHE

**Diverses solutions** ont déjà été créées afin de répondre à la problématique. Pour choisir quelles informations nous voulions récupérer, il nous fallait dans un premier temps étudier le marché actuel. Nous avons alors dressé un tableau faisant le point sur ce que font, ou non, les produits déjà existant.

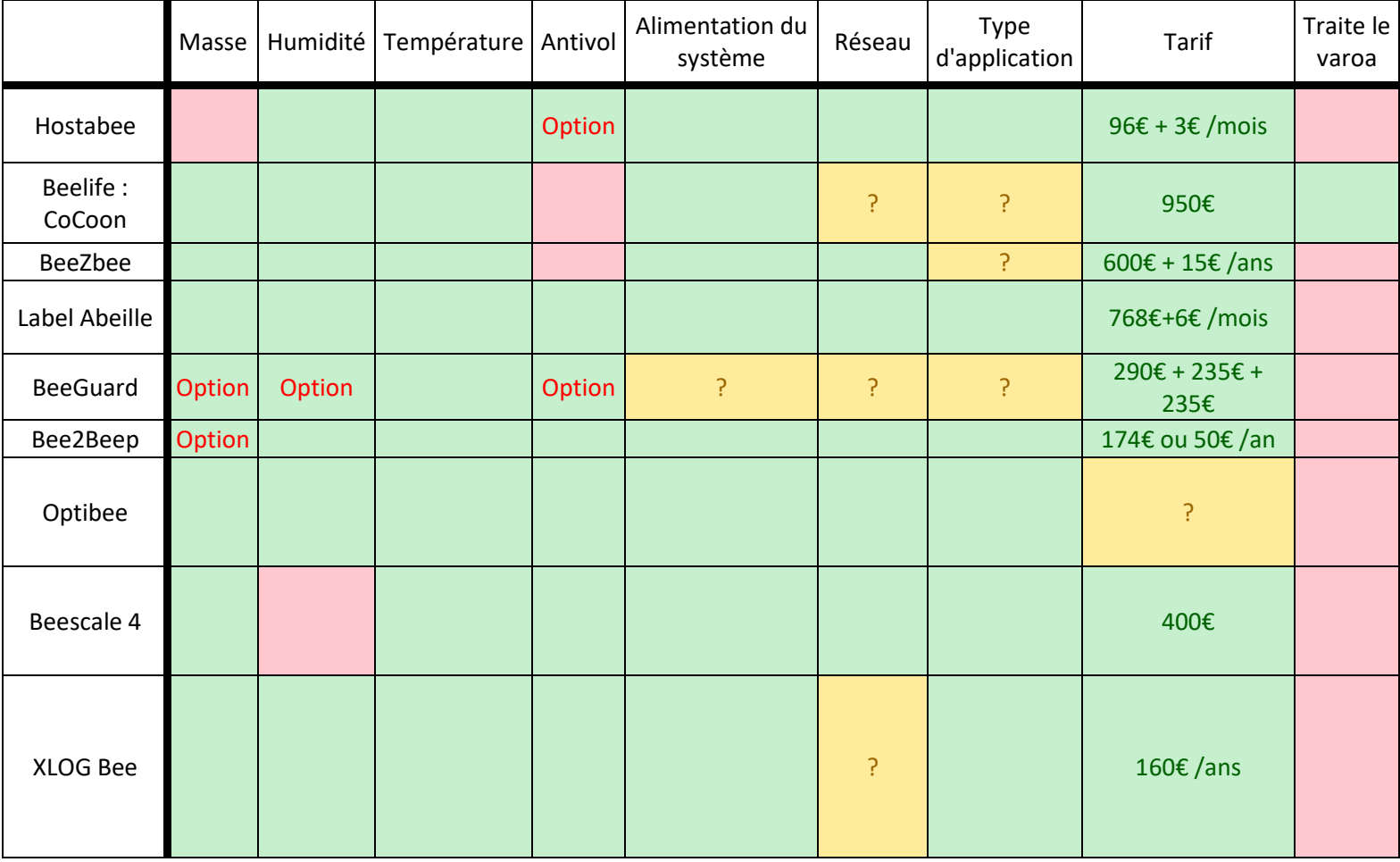

Cela nous a permis de choisir quels types d'informations sont les plus recherchées, les plus demandées et avec quelles précisions. Nous en avons également profité pour voir les tarifs moyen ou encore les systèmes de communication les plus utilisés.

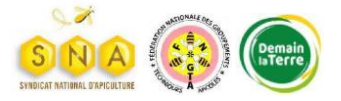

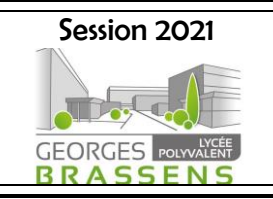

Une fois que nous avions récupéré ces informations, nous avons choisi de contacter divers apiculteurs de France afin de recueillir leurs avis sur ce que, selon eux, il est utile de d'acquérir comme informations. Ces appels nous ont permis de dresser ce deuxième tableau.

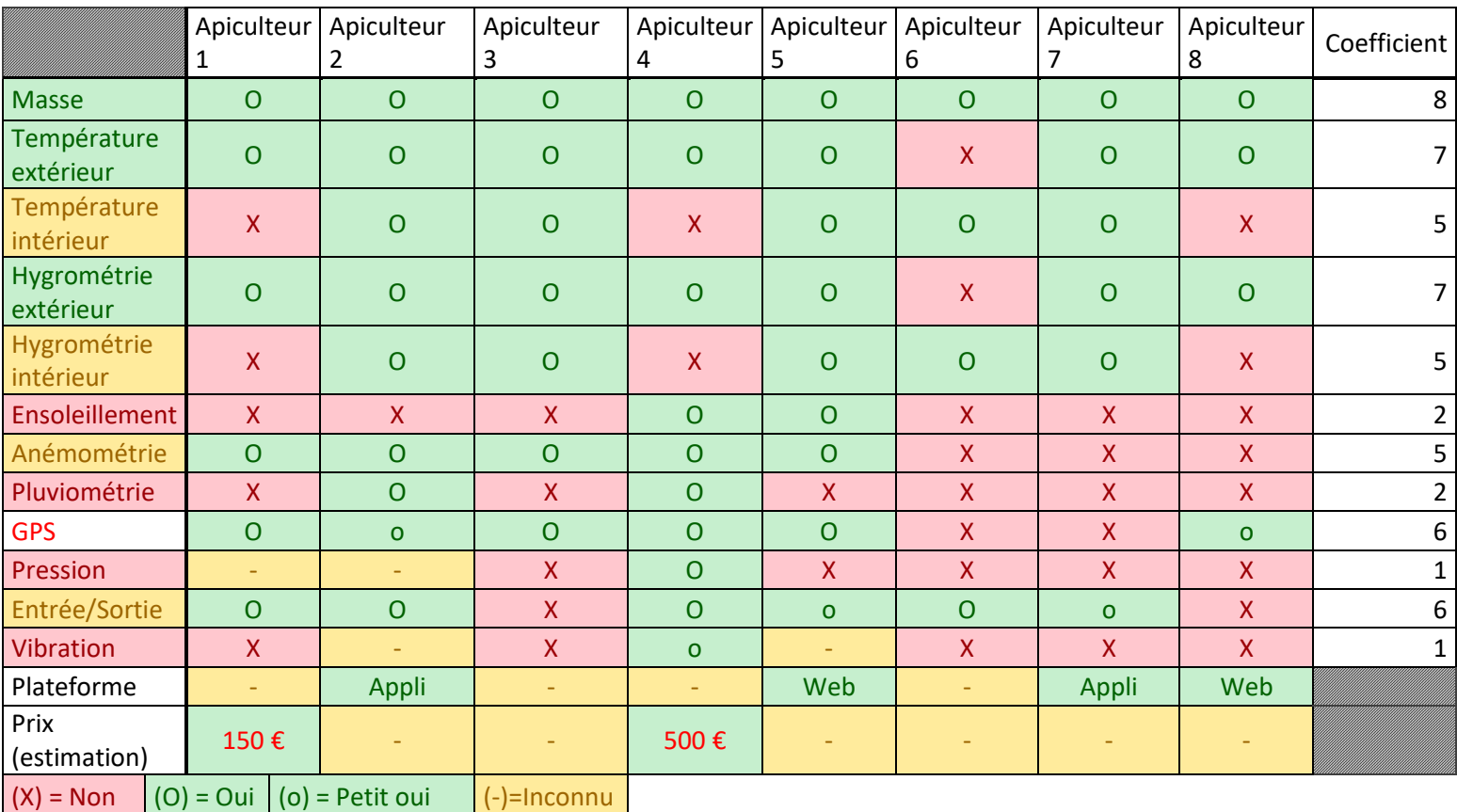

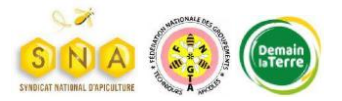

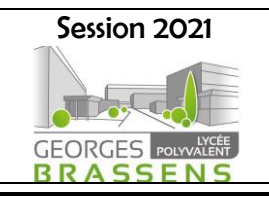

Grâce à ce dernier, nous avons pu nous orienter dans le projet notamment en définissant des ordres de priorités sur les informations à collecter, comment et quand :

#### Priorités Hautes :

- Masse (valeurs instantanées)
- Température extérieure (Min, Max, Moy)
- Hygrométrie extérieure (valeurs instantanées)

#### Priorités Moyennes :

- Vent (Moy, Max)
- Activité de la ruche (Oui ou Non)
- Température intérieure (Moy)
- Hygrométrie intérieure (valeurs instantanées)

#### Priorités Basses :

- Ensoleillement (Moy)
- Pluviométrie (Max)
- Pression atmosphérique
- **Vibration**

#### Rythme

- Une acquisition toutes les 30 minutes
- Un envoi toutes les 6 heures

Sur ces priorités, toutes n'ont pas pu être mise en place. Le système BeeSense permet de récupérer :

#### Priorités mises en place :

- Masse (valeurs instantanées)
- Température extérieure (Min, Max, Moy) /
- Hygrométrie extérieure (valeurs instantanées)
- Température intérieure (Moy)
- Hygrométrie intérieure (valeurs instantanées)

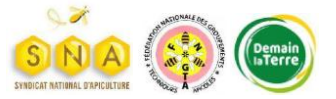

8, rue Grange Burlat 42800 Rive De Gier Tél : 04 77 75 00 26

# BTS Systèmes Numériques

Option : Informatique et Réseaux

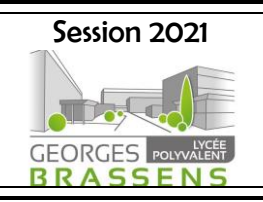

NOMENCLATURE

<span id="page-6-0"></span>Voici le matériel utilisé pour mettre en place notre système :

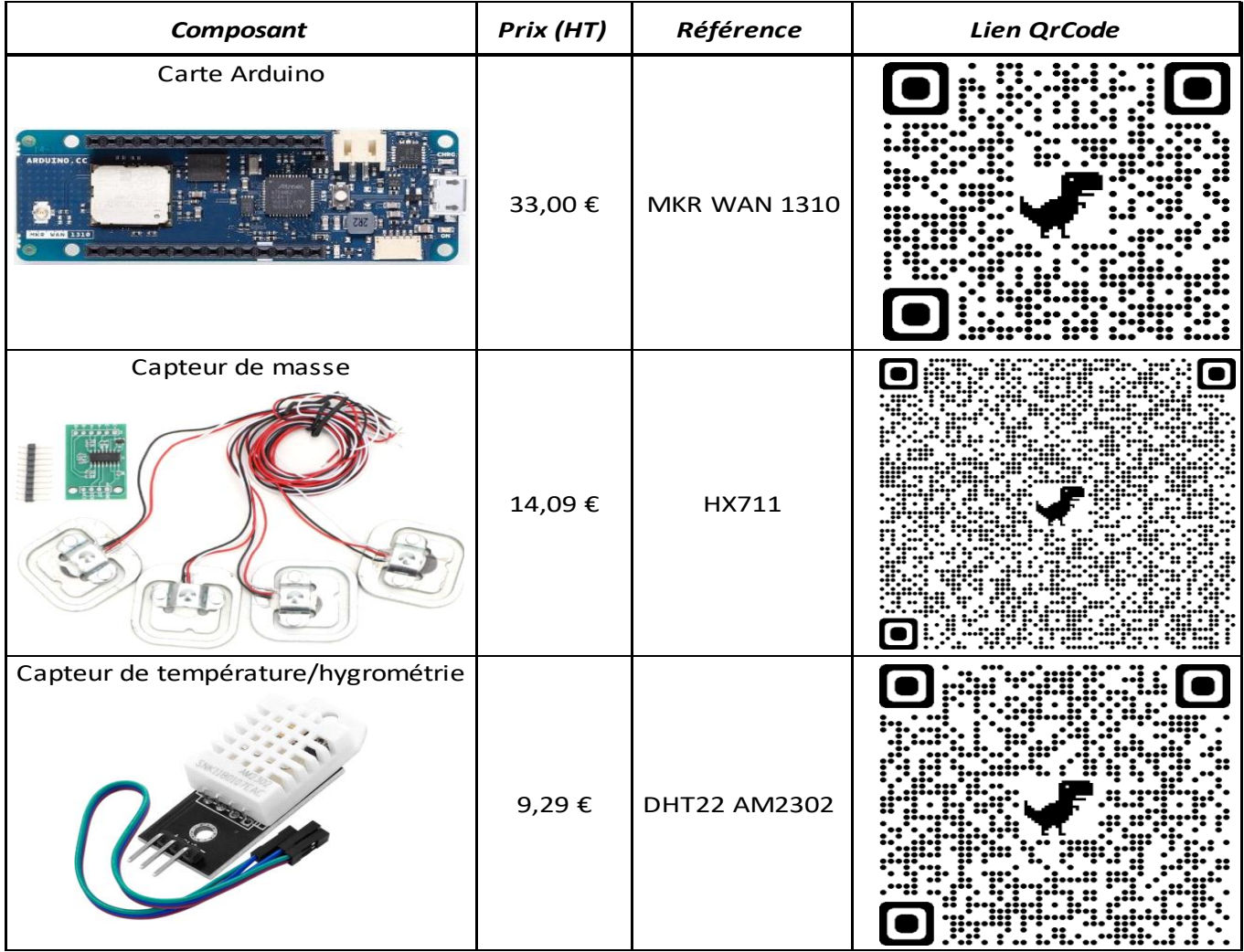

Total : 65.67 € (HT) [DHT compté deux fois pour intérieur et extérieur] + 2€/mois

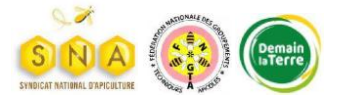

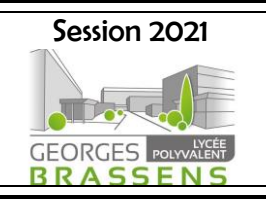

<span id="page-7-0"></span>LE GUIDE : MONTAGE ET DE REPARATION

Brancher les capteurs comme indiqués ci-dessous

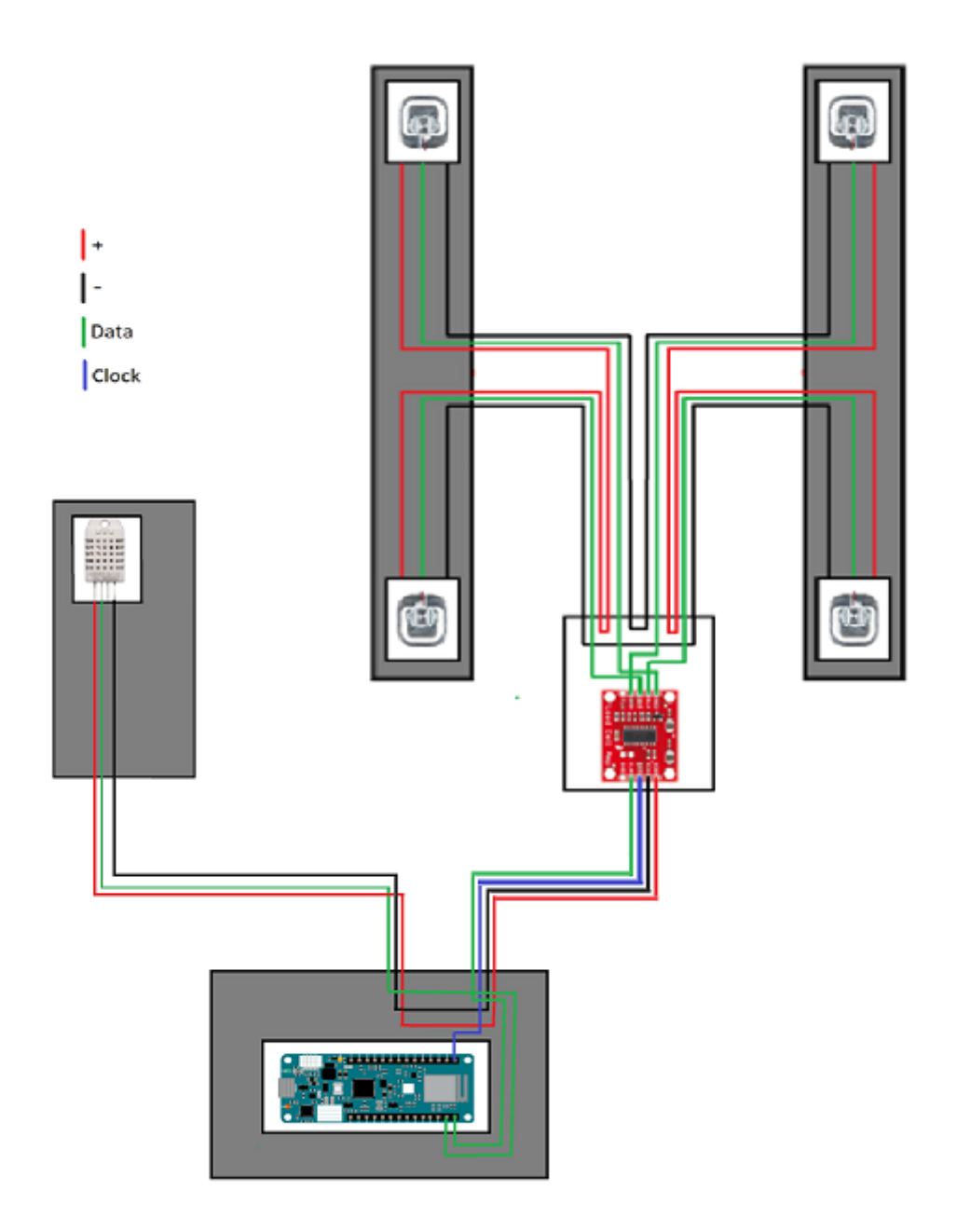

Pour installer le programme qui permettra de faire fonctionner BeeSense, se référer à la vidéo : « Installation BeeSense.mp4 » dans le dossier du projet.

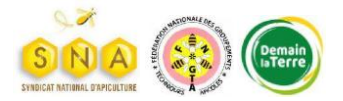

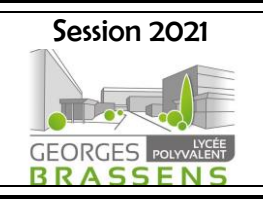

<span id="page-8-0"></span>LE GUIDE : INSTALLATION SUR ANDROID

Guide vidéo : [https://youtu.be/r5KK\\_S7y2yQ?t=86](https://youtu.be/r5KK_S7y2yQ?t=86)

Guide document :

Pour commencer aller dans le dossier où vous avez téléchargé l'APK, appuyé sur l'APK dans ce cas-là deux solutions sont possible soit l'application s'installe de ce fait je vous invite à passer à la partie utilisation de l'application, dans l'autre cas ce message apparaît :

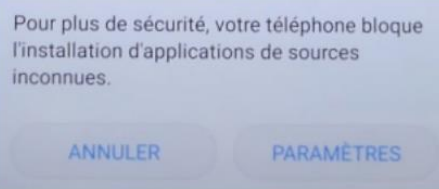

Pour continuer il faut donc appuyer sur « paramètres », vous allez donc être redirigé dans les paramètres de votre appareil.

Dans la page où vous vous trouvez vous devriez voir le paramètre :

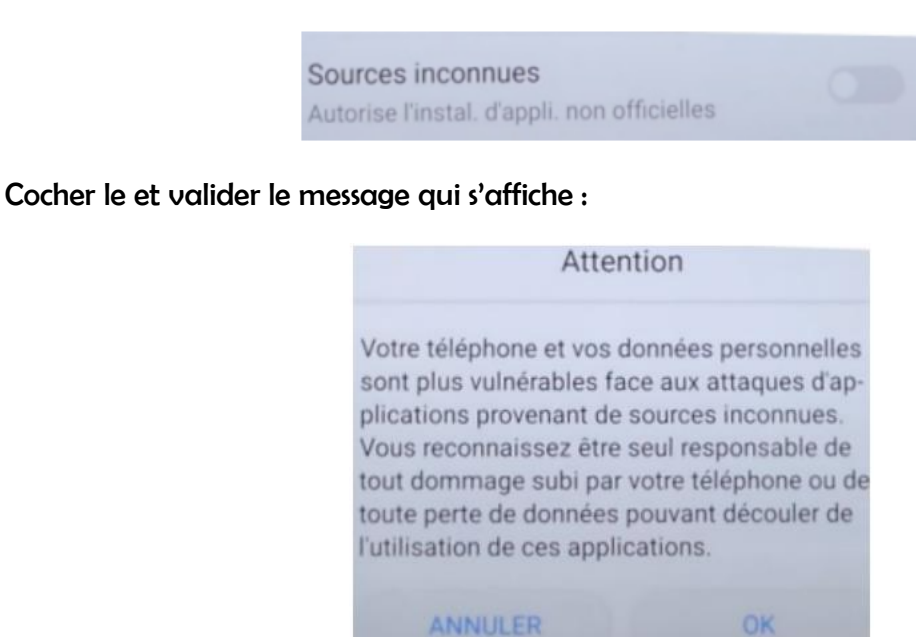

Retourner dans le dossier ou se trouve l'APK et appuyer dessus, puis appuyer sur installer :

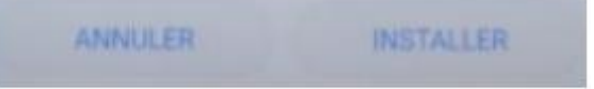

Vous pouvez donc passer à la partie utilisation de l'application.

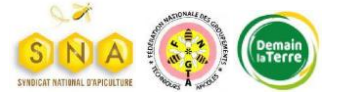

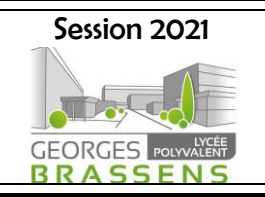

LE GUIDE : UTILISATION

<span id="page-9-0"></span>Premier lancement

Après l'installation de l'application via l'APK fournie, lancez l'application. Vous devrez ensuite créer le premier utilisateur en renseignant :

-Votre Nom, Prénom (Obligatoire)

-Un mot de passe avec 20 caractères au maximum, pas de minimum (non obligatoire).

-Votre Opérateur Orange pour Liveobjects ou Bouygues pour Objenious.

-Ensuite votre clé d'API, fournie sur votre compte Opérateur (non obligatoire, peut être modifié plus tard).

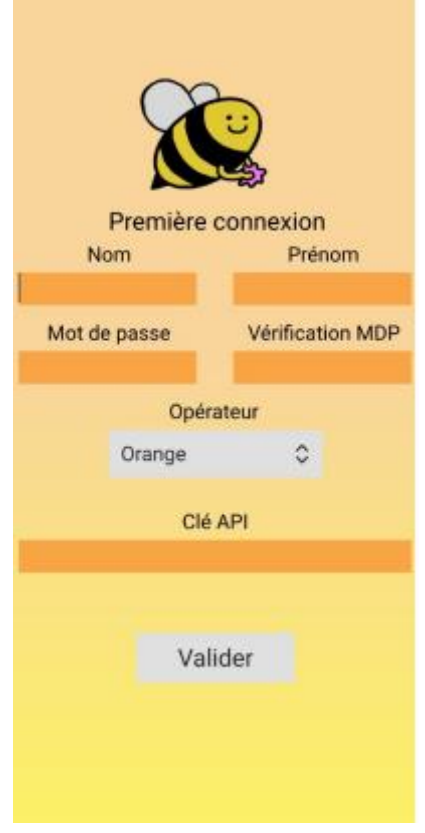

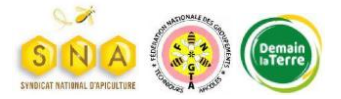

## BTS Systèmes Numériques

Option : Informatique et Réseaux

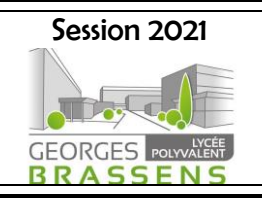

#### Première connexion

Après avoir créé et validé votre utilisateur vous arriverez la page ci-dessous:

Pour vous connecter, entrez votre prénom dans Prénom et votre Mot de passe dans Mot de passe. Vous pouvez choisir de rester connecté en cochant la case prévue à cet effet, cela aura pour effet que lors des prochains démarrages de l'application vous n'aurez pas à réécrire votre Prénom et votre mot de passe.

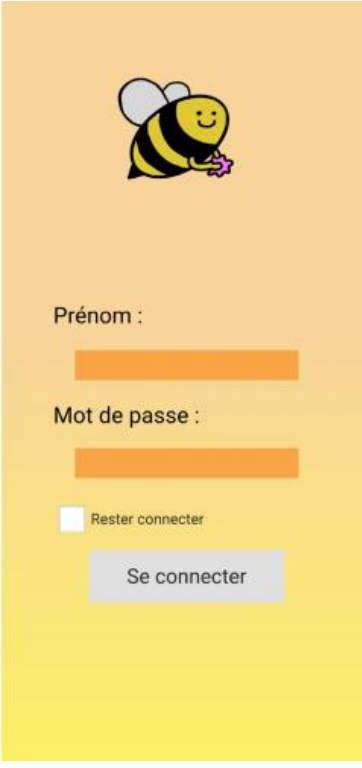

Une fois les deux paramètres renseignés, appuyez sur « Se connecter », il y a deux cas possible, le premier, vous vous êtes trompé sur l'un des deux paramètres dans ce cas un message vous prévient, ce dernier apparaît en bas de l'écran.

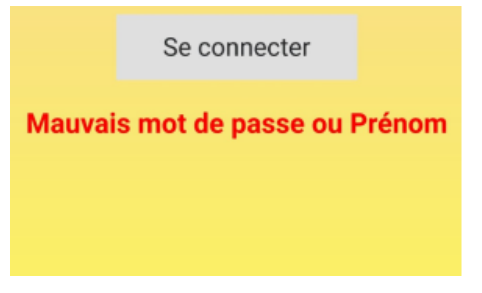

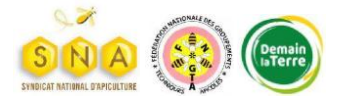

BTS Systèmes Numériques

Option : Informatique et Réseaux

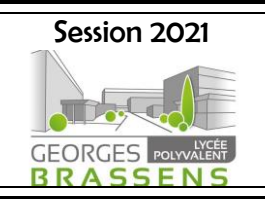

Dans l'autre cas le récapitulatif de l'état de vos ruches apparaîtra. Chaque ligne représente un capteur, il vous suffit de cliquer sur une des alvéoles pour accéder aux détails selon si vous cliquez sur une alvéole de la première ligne ou de la deuxième vous accéderez au premier ou au deuxième capteur, évidemment le même principe est appliqué pour les autres lignes si vous avez d'autres capteurs.

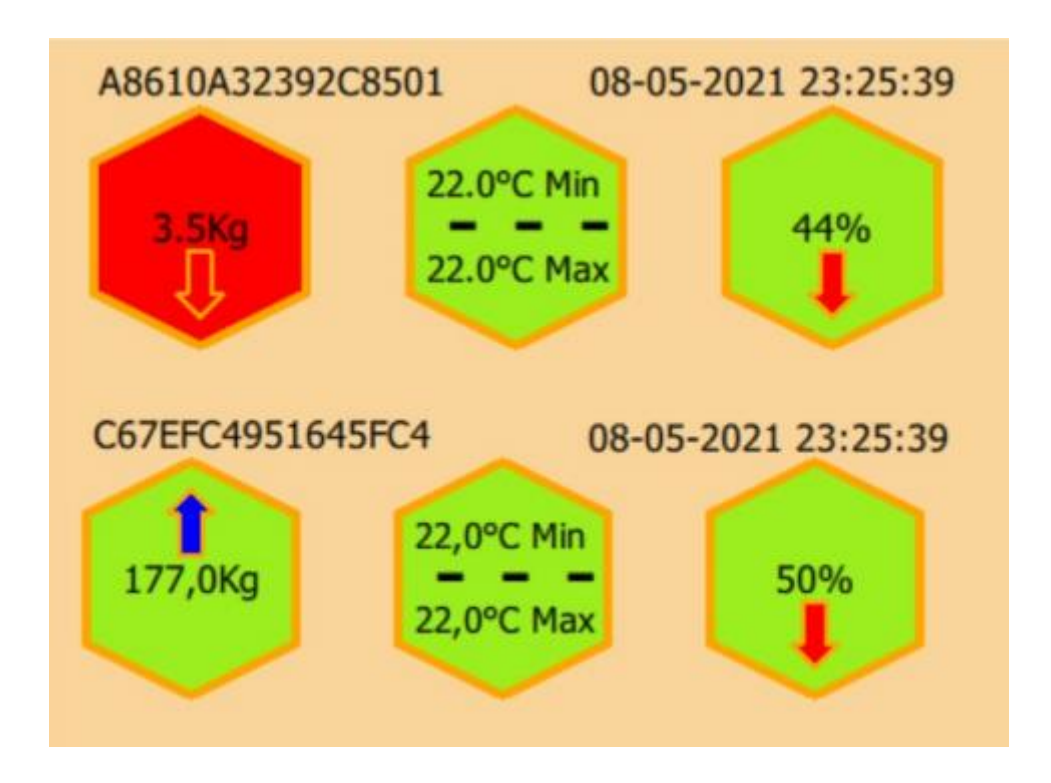

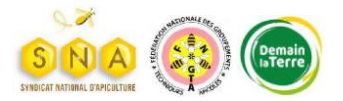

Option : Informatique et Réseaux

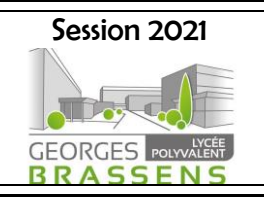

Une fois le capteur sélectionné vous verrez les différentes mesures s'afficher, notez que les alvéoles en rouge indiquent des valeurs inhabituelles qui nécessitent votre attention et que les valeurs en vert signifient qu'il n'y a rien de spécial

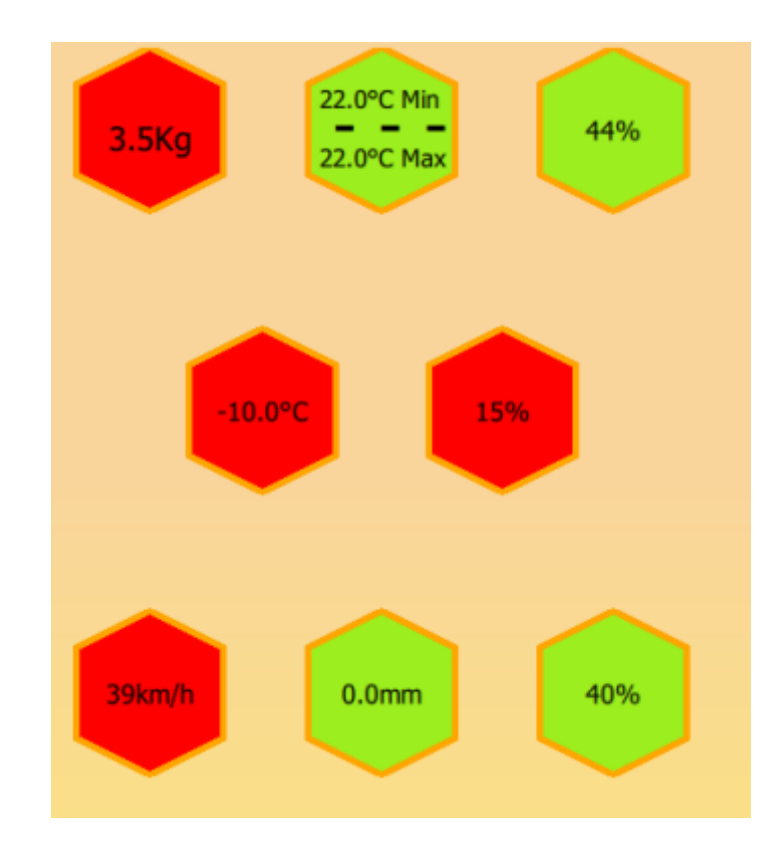

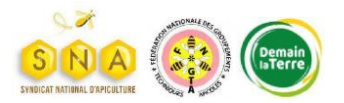

Option : Informatique et Réseaux

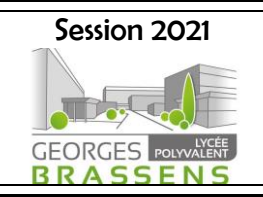

Si vous souhaitez consulter l'historique de l'évolution d'une mesure vous pouvez cliquer sur l'alvéole correspondante pour voir s'afficher un graphique. Par exemple pour voir l'évolution de l'hygrométrie extérieure cliquez sur l'alvéole entourée ci-dessous en bleu, vous obtenez alors la courbe de variation de l'hygrométrie

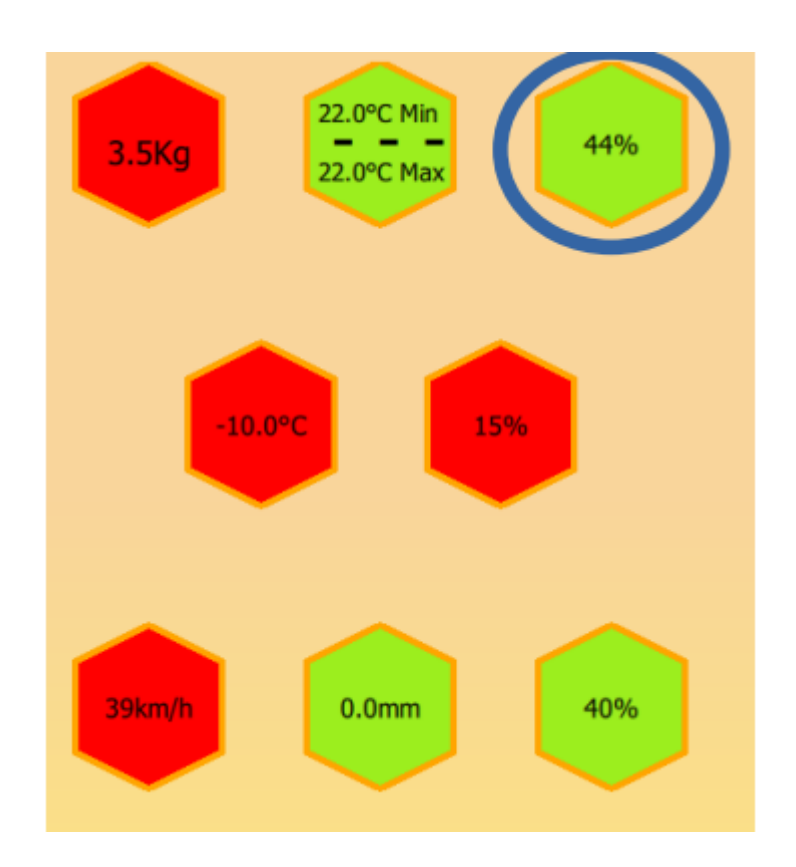

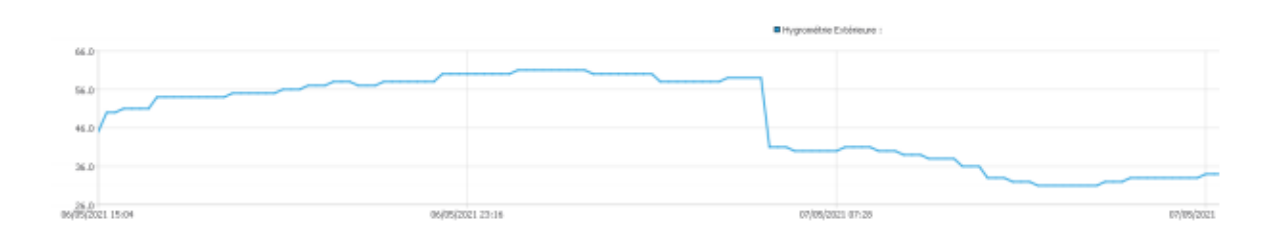

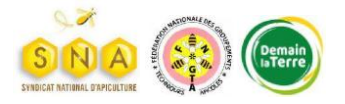

8, rue Grange Burlat 42800 Rive De Gier Tél : 04 77 75 00 26

## BTS Systèmes Numériques

Option : Informatique et Réseaux

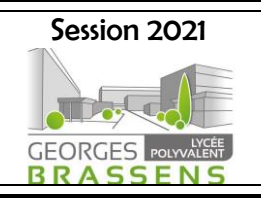

# <span id="page-14-0"></span>RESULTAT FINALE Les photos sont dans l'ordre de déroulement :10:32 | 0,9 Ko/s ⓒ ... 19:10 | 0,0 Ko/s ♦ ③ …  $10 + 50$  $10^{11}$   $\approx$   $100^{14}$ Première connexion **Nom** Prénom Mot de passe **Vérification MDP** Prénom: Opérateur Mot de passe : Orange ≎ Clé API Rester connecter Se connecter Valider

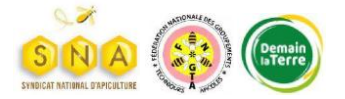

Option : Informatique et Réseaux

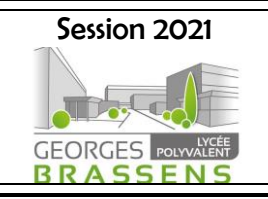

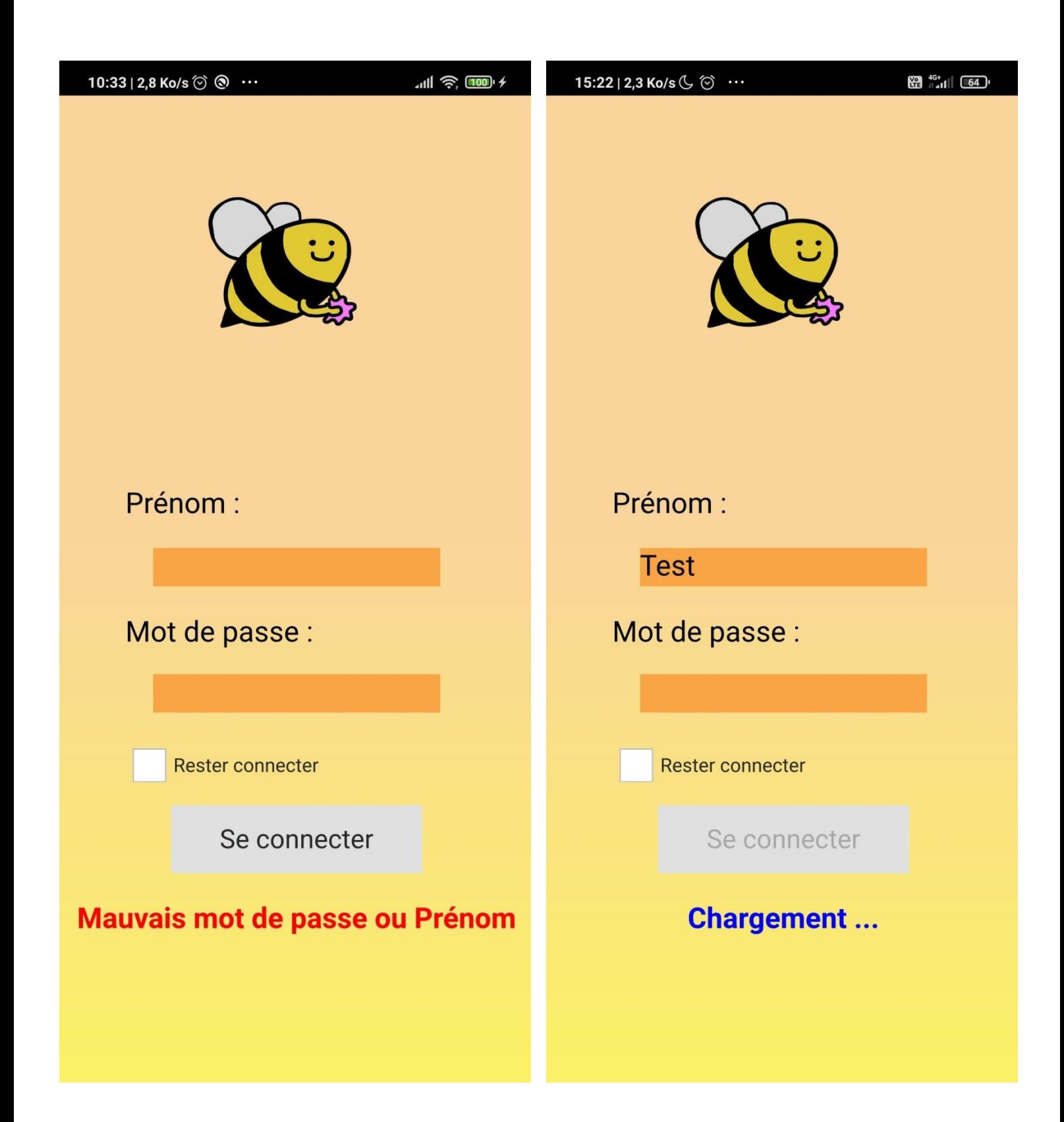

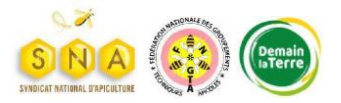

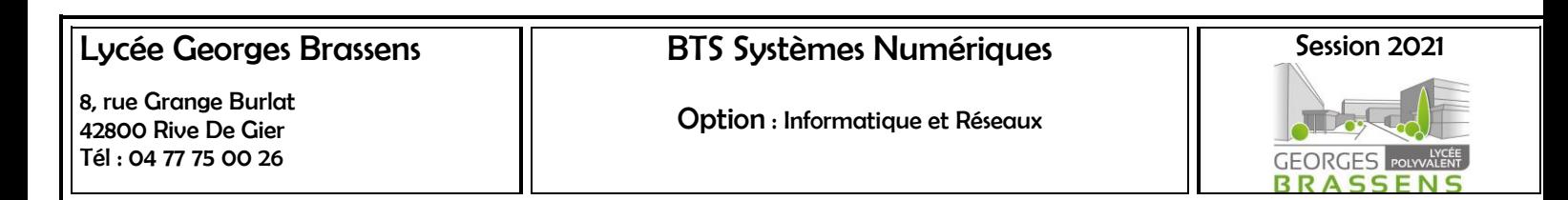

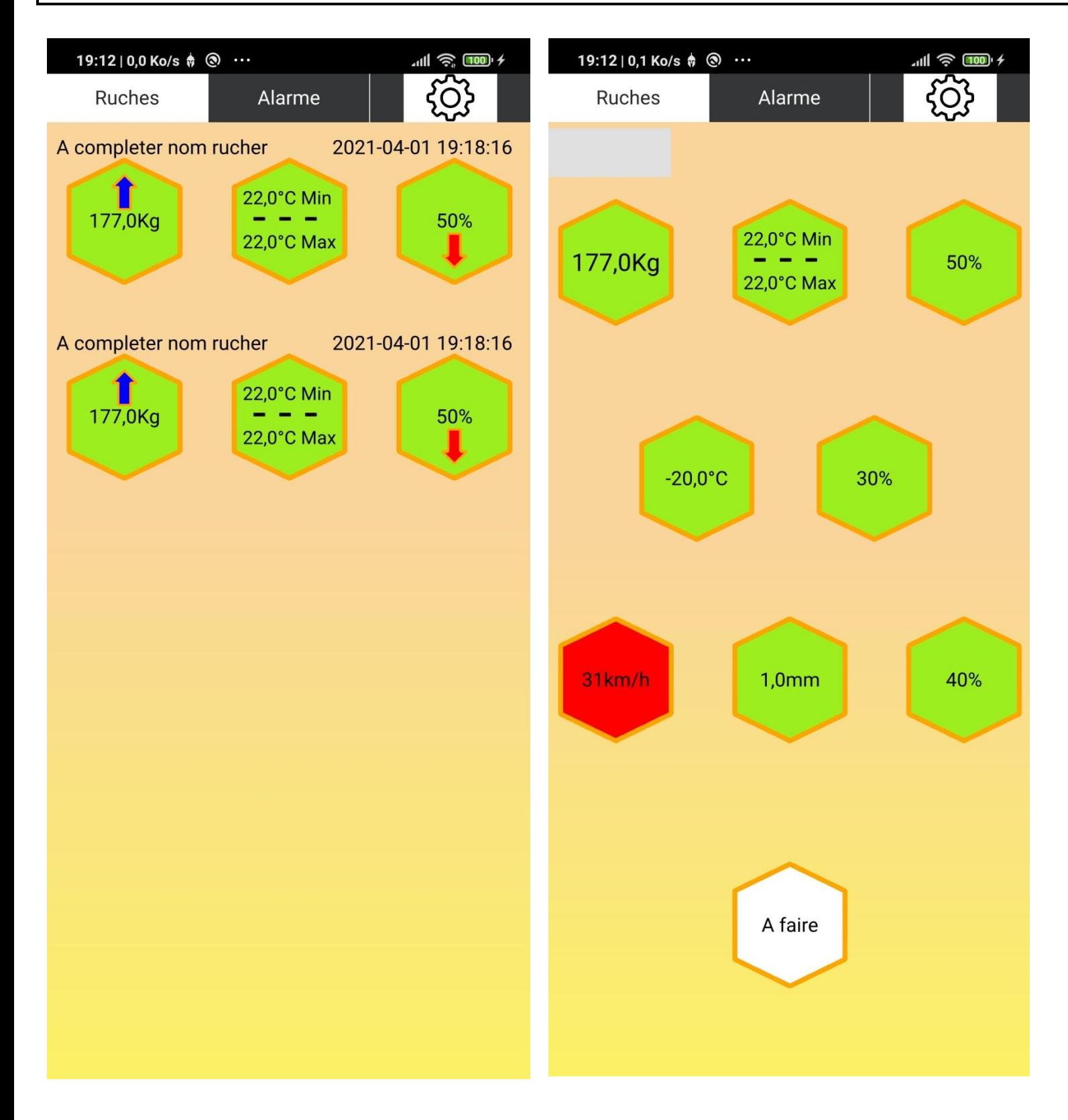

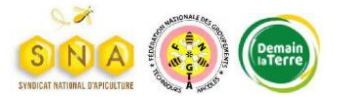

Option : Informatique et Réseaux

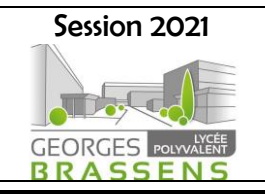

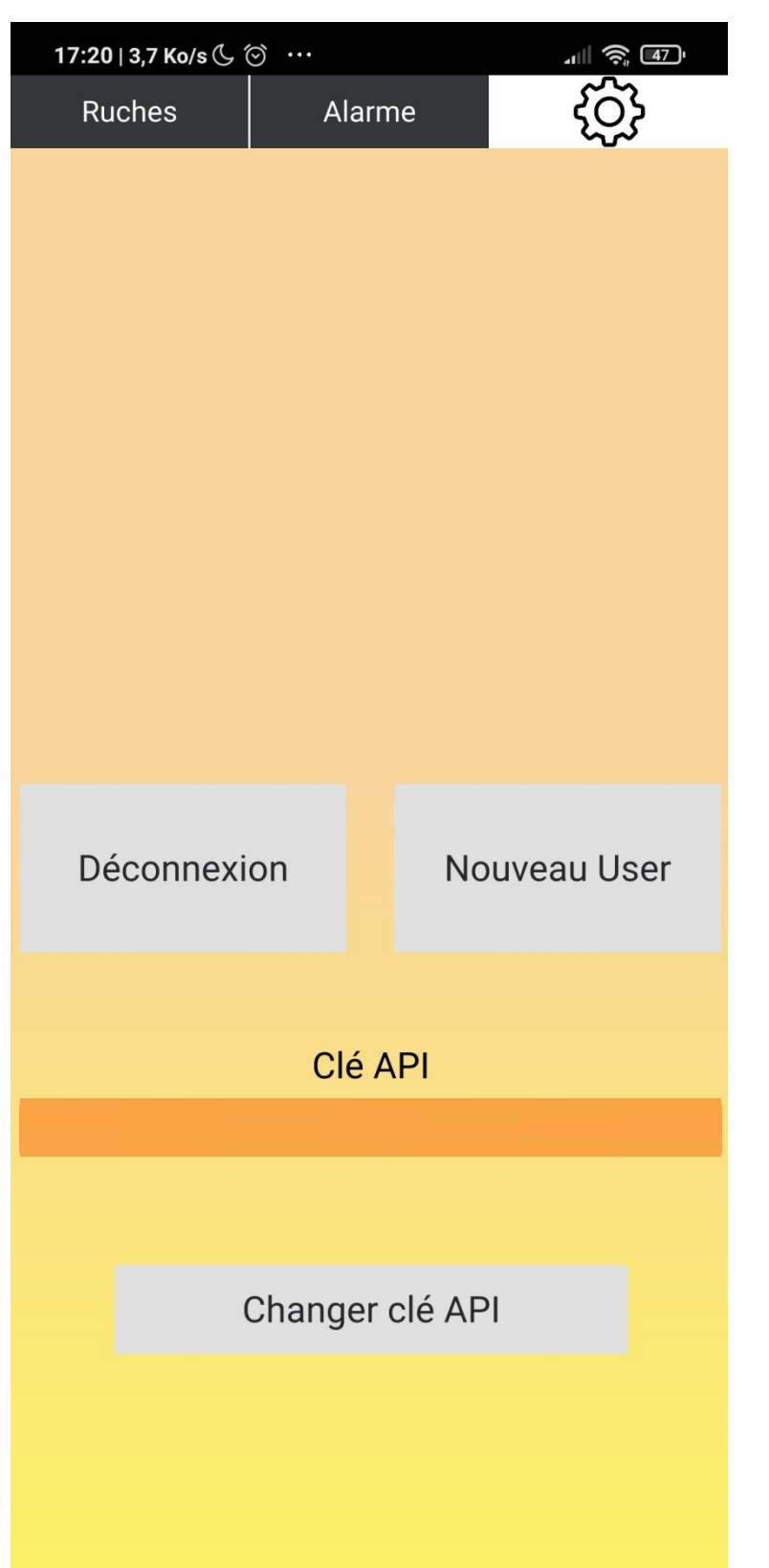

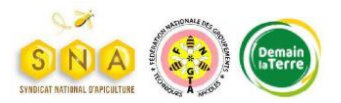

BTS Systèmes Numériques

Option : Informatique et Réseaux

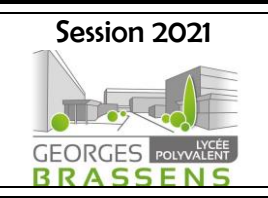

NOS PARTENAIRES

<span id="page-18-0"></span>Un remerciement à *Energie Système Assistance (ESA)* et *Orange France* 

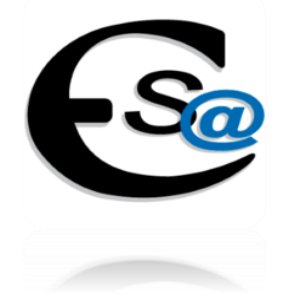

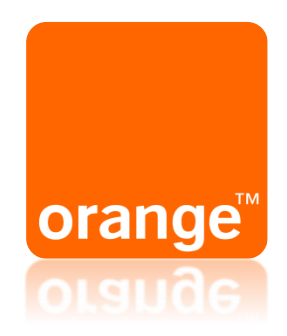

Pour nous avoir un accordé un accès gratuitement à leurs réseaux Objenious pour ESA et Live Object pour Orange.

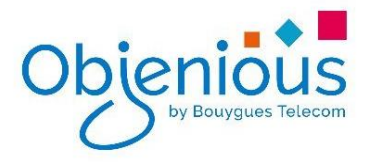

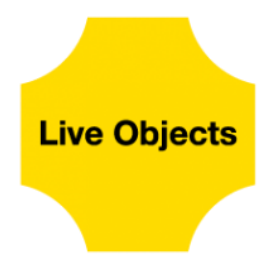

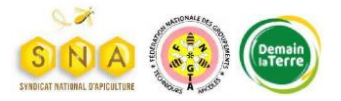